# YGK Payroll System

## LEE LING LING

A thesis submitted in partially fulfilment of the requirement for the award of degree of Bachelor of Computer Science (Computer System and Networking)

Faculty of Computer System & Software Engineering

Universiti Malaysia Pahang (UMP)

#### ABSTRACT

The main purpose of this project is to provide admin of YGK Jewellery Sdn. Bhd. the easiest way to calculate the target commission, count the total salary and produce a detail salary slip and produce a total monthly commission report and whole year total report in details. This project is carried out to solve the problem face by the admin of YGK Jewellery Sdn. Bhd. such as waste a lot of time in calculate the commission and target commission of each employee since the rate of commission and target commission of supervisor and sales assistants are different. With this project, the admin can count the total salary of each employee easily and also can produce the salary slip and a whole year total report in details. With this, it will save a lot of time and also easy the work of admin in payroll calculation activity.

#### ABSTRAK

Tujuan utama projek ini adalah untuk menyediakan admin YGK Jewellery Sdn. Bhd cara yang paling mudah untuk mengira komisen sasaran, mengira jumlah gaji dan menghasilkan slip gaji terperinci dan menghasilkan laporan komisen jumlah bulanan dan laporan jumlah sepanjang tahun secara terperinci. Projek ini dijalankan untuk menyelesaikan masalah yang dihadapi oleh admin YGK Jewellery Sdn. Bhd. Seperti membazirkan banyak masa dalam mengira komisen dan komisen sasaran setiap pekerja sejak kadar komisen dan komisen sasaran penyelia dan pembantu jualan adalah berbeza. Dengan projek ini, admin boleh mengira jumlah gaji setiap pekerja dengan mudah dan juga boleh menghasilkan slip gaji dan jumlah laporan sepanjang tahun secara terperinci. Dengan ini, ia akan menjimatkan banyak masa dan juga memudahkan kerja admin dalam aktiviti pengiraan gaji.

| СНА | PTER TITLE               | PAGE     |
|-----|--------------------------|----------|
|     | DECLARATION              | ii       |
|     | SUPERVISOR'S DECLARATION | iii      |
|     | DEDICATION               |          |
|     | ACKNOWLEDGEMENT          |          |
|     | ABSTRACT                 | vi       |
|     | ABSTRAK                  | vii      |
|     | TABLE OF CONTENTS        | viii-xi  |
|     | LIST OF FIGURES          | xii-xvii |
|     | LIST OF FIGURES          | XII-XVII |
|     | LIST OF TABLES           | xviii    |
|     |                          |          |
|     | LIST OF TABLES           | xviii    |
| 1.0 | LIST OF TABLES           | xviii    |

| 111 Buenground          | _   |
|-------------------------|-----|
| 1.2 Problem Statement   | 2-3 |
| 1.3 Objectives          | 3   |
| 1.4 Scopes              | 3   |
| 1.5 Thesis Organization | 4   |

| 2.0 | LITERATURE REVIEW                                   | 5     |
|-----|-----------------------------------------------------|-------|
|     | 2.1 Existing System                                 | 6     |
|     | 2.1.1 Payroll Management System                     | 6     |
|     | 2.1.2 Odyssey Payroll System                        | 7     |
|     | 2.1.3 Infonetics Payroll System                     | 8-9   |
|     | 2.2 The Advantage of Payroll System in Computerized | 10-11 |
|     | 2.3 Microsoft Visual Basic                          | 12    |
|     | 2.4 MySQL                                           | 13    |
|     | 2.5 SQLyog Community                                | 13    |
|     |                                                     |       |

TITLE

## 3.0 METHODOLOGY

CHAPTER

| 3.1 System Development Life Cycle (SDLC) |                                   | 15-16 |  |  |
|------------------------------------------|-----------------------------------|-------|--|--|
| 3.1.1                                    | 3.1.1 Planning                    |       |  |  |
| 3.1.2                                    | Requirement Analysis              | 17    |  |  |
|                                          | 3.1.2.1 Problem Statement         | 18    |  |  |
| 3.1.2.2 Microsoft Visual Basic           |                                   | 19    |  |  |
| 3.1.2.3 MySQL                            |                                   | 20    |  |  |
| 3.1.2.4 SQLyog Community                 |                                   | 20    |  |  |
| 3.1.2.5 Use Case Diagram                 |                                   | 20-21 |  |  |
| 3.1.2.6 Context Diagram                  |                                   | 22    |  |  |
|                                          | 3.1.2.7 Level-0 Data Flow Diagram | 22-24 |  |  |
|                                          | 3.1.2.8 Flowchart                 | 24-26 |  |  |
| 3.1.3                                    | Design                            | 26    |  |  |

PAGE

| CHAPTER |
|---------|
|---------|

#### TITLE

PAGE

| 3.1.1 Development                | 26 |
|----------------------------------|----|
| 3.1.2 Integration and Testing    | 27 |
| 3.1.3 Implementation             | 27 |
| 3.1.4 Operations and Maintenance | 27 |

### 4.0 IMPLEMENTATION

| 4.1 Database Connection                       | 29-30   |
|-----------------------------------------------|---------|
| 4.2 YGK Payroll System Interfaces and Coding  | 30      |
| 4.2.1 Login Page                              | 31-32   |
| 4.2.2 Menu Page                               | 33-35   |
| 4.2.3 Employee Details – Add Form             | 36-38   |
| 4.2.4 Employee Details – Edit Form            | 39-43   |
| 4.2.5 Employee Profile Form                   | 44-46   |
| 4.2.6 Branch Supervisor Target Commission For | m 47-49 |
| 4.2.7 Sales Assistants Target Commission Form | 50-52   |
| 4.2.8 Commission Form                         | 53-55   |
| 4.2.9 Salary Form                             | 56-64   |
| 4.2.10 Monthly Commission Report Form         | 65-69   |
|                                               |         |

| CHAPTER |          | TITLE                                      | PAGE   |
|---------|----------|--------------------------------------------|--------|
|         |          | 4.2.11 Salary Slip Form                    | 70-75  |
|         |          | 4.2.12 Whole Year Total Report Form        | 76-83  |
|         |          | 4.2.13 Position Setting Form               | 84-86  |
|         |          | 4.2.14 Department Setting Form             | 86-88  |
|         |          | 4.2.15 Bill Commission Rate Form           | 89-90  |
|         |          | 4.2.16 Branch Supervisor Target Commission |        |
|         |          | Rate Form                                  | 91-94  |
| 5.0     | RESULT   | AND DISCUSSION                             | 95     |
|         | 5.       | 1 Result Analysis                          | 96     |
|         | 5.2      | 2 Limitations                              | 97     |
|         | 5.       | 3 Further Studies                          | 97     |
| 6.0     | CONCLU   | USION                                      | 98     |
| REF     | ERENCES  |                                            | 99-100 |
| APP     | APPENDIX |                                            | 101    |

FIGURE NO. TITLE

#### PAGE

| Figure 2.1 | Interface for the Odyssey Payroll System –        |    |
|------------|---------------------------------------------------|----|
|            | Maintain an Employee Attendance Days (Salaried)   | 7  |
| Figure 2.2 | Interface for Infonetics Payroll System:          |    |
|            | Setup Screen – Payroll by Account.                | 8  |
| Figure 2.3 | Sample Output for Infonetics Payroll System – W-2 | 9  |
| Figure 3.1 | SDLC waterfall model                              | 16 |
| Figure 3.2 | Use case diagram of YGK Payroll System            | 21 |
| Figure 3.3 | Context diagram of YGK Payroll System             | 22 |
| Figure 3.4 | Level-0 data flow diagram of YGK Payroll System   | 23 |
| Figure 3.5 | Flowchart for YGK Payroll System                  | 25 |
| Figure 4.1 | Shows the coding used to connect MySQL server     | 29 |
| Figure 4.2 | List of tables of database                        | 30 |
| Figure 4.3 | Login page                                        | 31 |

| FIGURE NO.  | TITLE                                            | PAGE |
|-------------|--------------------------------------------------|------|
| Figure 4.4  | Message box indicate wrong username and password |      |
|             | for login                                        | 31   |
| Figure 4.5  | Coding for Login page                            | 32   |
| Figure 4.6  | Menu Page                                        | 33   |
| Figure 4.7  | Menu Page – Employee tab                         | 34   |
| Figure 4.8  | Menu Page – Calculation tab                      | 34   |
| Figure 4.9  | Menu Page – Report tab                           | 34   |
| Figure 4.10 | Menu Page – Setup tab                            | 35   |
| Figure 4.11 | Add Employee Form                                | 36   |
| Figure 4.12 | Coding for Button Add                            | 37   |
| Figure 4.13 | Edit Employee Form                               | 39   |
| Figure 4.14 | Coding for Button Edit                           | 40   |
|             |                                                  |      |

| FIGURE NO.  | TITLE                                    | PAGE  |
|-------------|------------------------------------------|-------|
| Figure 4.15 | Coding for Button Search                 | 41-42 |
| Figure 4.16 | Employee Profile Form                    | 44    |
| Figure 4.17 | Coding for Button Save                   | 45    |
| Figure 4.18 | Branch Supervisor Target Commission Form | 47    |
| Figure 4.19 | Coding for Button Save                   | 48    |
| Figure 4.20 | Sales Assistants Target Commission Form  | 50    |
| Figure 4.21 | Coding for Button Save                   | 51    |
| Figure 4.22 | Commission Form                          | 53    |
| Figure 4.23 | Coding for Button Save                   | 54-55 |
| Figure 4.24 | Salary Form                              | 56    |
| Figure 4.25 | Coding for Button Search                 | 57    |

Coding for Button Calculate

Figure 4.26

FIGURE NO.

TITLE

#### PAGE

| Figure 4.27 | Coding for Button Count (Claim)                           | 59    |
|-------------|-----------------------------------------------------------|-------|
| Figure 4.28 | Coding for Button Count (Deduct)                          | 59    |
| Figure 4.29 | Coding for Button Save                                    | 60-61 |
| Figure 4.30 | Coding for Button Edit                                    | 62-63 |
| Figure 4.31 | Monthly Commission Report Form                            | 65    |
| Figure 4.32 | Message box asking for the format of document in printing | 66    |
| Figure 4.33 | Interface of Print preview                                | 66    |
| Figure 4.34 | Interface of connecting to printer                        | 66    |
| Figure 4.35 | Coding for Button View                                    | 67    |
| Figure 4.36 | Coding for Button Sum                                     | 67    |
| Figure 4.37 | Coding for Button Print                                   | 68    |
| Figure 4.38 | Coding for Button Print Preview                           | 69    |

FIGURE NO.

TITLE

#### PAGE

| Figure 4.39 | Message box for Salary Slip Form                          | 70    |
|-------------|-----------------------------------------------------------|-------|
| Figure 4.40 | Salary Slip Form                                          | 71    |
| Figure 4.41 | Interface of Print preview                                | 71    |
| Figure 4.42 | Interface of connecting to printer                        | 72    |
| Figure 4.43 | Coding for Button View                                    | 73-74 |
| Figure 4.44 | Coding for Button Print                                   | 74    |
| Figure 4.45 | Coding for Button Print Preview                           | 75    |
| Figure 4.46 | Whole Year Total Report Form                              | 76    |
| Figure 4.47 | Message box asking for the format of document in printing | 76    |
| Figure 4.48 | Interface of Print preview                                | 77    |
| Figure 4.49 | Interface of connecting to printer                        | 77    |
| Figure 4.50 | Coding for Button View                                    | 78    |

| FIGURE NO.  | TITLE                                         | PAGE  |
|-------------|-----------------------------------------------|-------|
|             |                                               |       |
| Figure 4.51 | Coding for Button Sum                         | 79-80 |
| Figure 4.52 | Coding for Button Print                       | 81    |
| Figure 4.53 | Coding for Button Print Preview               | 82    |
| Figure 4.54 | Position Setting Form                         | 84    |
| Figure 4.55 | Coding for Button Add                         | 85    |
| Figure 4.56 | Coding for Button Edit                        | 85    |
| Figure 4.57 | Department Setting Form                       | 87    |
| Figure 4.58 | Coding for Button Add                         | 87    |
| Figure 4.59 | Coding for Button Edit                        | 88    |
| Figure 4.60 | Bill Commission Rate Form                     | 89    |
| Figure 4.61 | Coding for Button Edit                        | 90    |
| Figure 4.62 | Branch Supervisor Target Commission Rate Form | 91    |
| Figure 4.63 | Coding for Button Add                         | 92    |

Coding for Button Edit

Figure 4.64

#### LIST OF TABLES

TABLE NO.TITLE

#### PAGE

| Table 4.1  | System Login Form Input-Output                        | 32 |
|------------|-------------------------------------------------------|----|
| Table 4.2  | Menu Form Input-Output                                | 35 |
| Table 4.3  | Add Employee Form Input-Output                        | 38 |
| Table 4.4  | Edit Employee Form Input-Output                       | 43 |
| Table 4.5  | Employee Profile Form Input-Output                    | 46 |
| Table 4.6  | Branch Supervisor Target Commission Form Input-Output | 49 |
| Table 4.7  | Sales Assistants Target Commission Form Input-Output  | 52 |
| Table 4.8  | Commission Form Input-Output                          | 55 |
| Table 4.9  | Salary Form Input-Output                              | 64 |
| Table 4.10 | Monthly Commission Report Form Input-Output           | 69 |
| Table 4.11 | Salary Slip Form Input-Output                         | 75 |
| Table 4.12 | Whole Year Total Report Form Input-Output             | 83 |
| Table 4.13 | Position Setting Form Input-Output                    | 86 |
| Table 4.14 | Department Setting Form Input-Output                  | 88 |
| Table 4.15 | Bill Commission Rate Form Input-Output                | 90 |
| Table 4.16 | Branch Supervisor Target Commission Rate Form         |    |
|            | Input-Output                                          | 94 |

## LIST OF APPENDICIES

TITLE

PAGE

Plagiarism Checker

## **CHAPTER 1**

#### **INTRODUCTION**

### **1.0 Introduction**

Nowadays, information and communication technologies are growing from year to year. In this technological era, most of the management is done by computer and all the information is stored in the database. The importance of computer in business is to reduce manpower, easy the work, saving time and cost.

The main purpose of this project is to produce "YGK Payroll System" for YGK Jewellery Sdn. Bhd. The advantages of this system is to facilitate the admin to add and edit employee details, calculate the employee commission and salary and also produce a full list of salary slip for each employee and a full whole year report of total salary, total commission, total bonus that company need to paid.

#### **1.1 Background**

In the past, the information management is using paper to record and stored in file. For YGK Jewellery Sdn. Bhd., the admin use a voucher book to write a salary slip and count the commission and other lump sum count of each employee with the receipts they gather for a month. Every month the admin need a lot of time to calculate the salary of each employee. Moreover, this is manual calculation there will be many mistake occur such as commission target rate and commission rate count wrongly because it gather the receipts of whole month.

By using a computerized system, YGK Jewellery Sdn. Bhd. can do calculation activity smoothly, fast and also saving time. YGK Jewellery Sdn. Bhd. no longer needs to use a voucher book and waste a lot of time in calculation and reduce the calculation mistake. In addition, the employees can get the full details salary slip. The most important is the company can get a full whole year report. Therefore, this project will produce a payroll system that is useful and help people.

#### **1.2 Problem Statement**

After research and interview had made with the admin of YGK Jewellery Sdn. Bhd., found out that "YGK Payroll System" should be develop. This is because from the expectation of YGK Jewellery Sdn. Bhd., the admin want the calculation of the commission and salary become easier in their payroll calculation activity and can produce a complete report.

The problems that faced by the admin and boss of YGK Jewellery Sdn. Bhd. is waste a lot of time. The admin need waste a lot of time in calculate the target of commission rate since the target commission of supervisor and sales assistants are not same. Furthermore, the commission rate of different jewellery is also different. The admin need waste a lot of time in calculate it one by one manually. Furthermore, lost of receipts that gather for a month which keep a lot of receipts, lost of receipt and also the writing that is confusing can cause the calculation problem and make a lot of inconvenience for the admin to calculate the commission and salary.

The motivation of this project is to let the admin to calculate the target commission rate easily for each employee. With this project, the admin also can count the total salary of each employee easily and also can produce the salary slip and a whole year report in details. With this, it will save a lot of time and also easy the work of admin in payroll calculation activity.

## **1.3 Objectives**

The objectives of this project are to:

- i. Calculate the target commission easily.
- ii. Count the total salary and produce a detail salary slip.
- iii. Produce a total monthly commission report and whole year total report in details.

#### **1.4 Scopes**

The scopes of the project are:

- i. Microsoft Visual Basic 2010 Express
- ii. MySQL (SQLyog Community)
- iii. Admin of YGK Jewellery Sdn. Bhd.

#### **1.5 Thesis Organization**

This thesis consists of six chapters. In Chapter 1, it is introducing the whole idea of the project that will be developed and this chapter is including the objectives of the project, problem statement and scopes of work. In Chapter 2, I am going to explain about the literature review of the project. It will discuss about the existing system and current technologies used. Chapter 3 discussed the approach, method or technologies for the project that will be used while designing and implementing the project. The information that needs to be including in the thesis are introduction on how the project has been conducted, project methodology, methodology selection justification and software and hardware necessity. Chapter 4 is to explain about the designed project development and all the processes that involve in the development of the project. It is also explaining the method that involve in the development and how it is developed. Chapter 5 will discuss about the results and the discussion. This chapter will explain the results and data analysis that had been acquired and this chapter must include result analysis, project limitation and suggestion and project enhancement. Chapter 6 discuss about the conclusion of the developed project and summarize it.

#### **CHAPTER 2**

### LITERATURE REVIEW

#### **2.0 Introduction**

This chapter is discussing about the literature review of the project that will be carried out. This chapter also study and explains about the technique, method, equipment or technology that can be used in the project. This project is carried out to produce a payroll system for YGK Jewellery Sdn. Bhd. In this chapter will discuss about the present review of some related project with this project and what technique, method, equipment or technology that require in the project. The sub-title that include in this chapter are review of some related project, Microsoft Visual Basic, MySQL and SQLyog Community.

### 2.1 Existing System

This part is to review the existing system that related to current system which is YGK Payroll System.

### 2.1.1 Payroll Management System

This Payroll Management System is being developed using Visual Basic 6.0, Oracle 8.0, Active X and Windows 98 or Windows 95 to take care of day to day Attendance of All Employee. Its activities include are keeping the details of day In, Out, OD and others. Moreover, the master and transaction activities are divided into module to easy the operation of activities. The data of this Payroll Management System can be taken and restore effectively as backup [1]. The features of this Payroll Management System are:

- Manage the daily attendance of employee
- Date wise reports
- Maintainable and updateable
- Timing setter
- Shift wise attendance entry
- Multi-level attendance entry and reports
- Easy to handle
- Secure and reliable

### 2.1.2 Odyssey Payroll System

Odyssey Payroll System is using IBM mainframe for the payroll system. It is focuses on Time and Attendance of the employee. This payroll system is computer language based environment. There is no button to click but put the cursor to the related word and press Enter or type the related word to enter the system. It is divided into many menu to easy the operation of the activities. The function menus of Odyssey Payroll System includes are Employee Demographics menu, Position Control menu, Classification and Assignment menu, Time and Attendance menu, Benefits and Deductions menu, Employee Reviews and Awards, Applicant Tracking, Codes File Maintenance, Payroll On-line menu, Reports menu and College Specific menu. This system also give authorized to the preparer and the authorizer to access the specific menu and specific function from the menu.

| PET205N1<br>Nov 14,97          | ***** PERSONNEL / PAYROLL *****<br>- Maintain an Employee's Attendance Days - |                      |                           |        |                                       |            |                   |
|--------------------------------|-------------------------------------------------------------------------------|----------------------|---------------------------|--------|---------------------------------------|------------|-------------------|
| Act Date                       | Day *Type                                                                     |                      | Time Types<br>exceed Bala |        | Time<br>Type                          |            | Used in<br>Period |
| 07/03/199<br>07/03/199         |                                                                               | 2.25<br>1.87<br>7.50 | Scroll:<br>PERS<br>SICK   |        | Scrol<br>FLEX<br>PERS<br>SICK<br>VACA | 15.00      | 2.25<br>9.37      |
|                                |                                                                               |                      |                           |        |                                       |            |                   |
| SSN: 2306800                   | <br>11 Position:                                                              | 14120                | Assignment                | Start: | 07/01                                 | /1997 End: |                   |
| Hours Per Day<br>Name: DOUGLAS | 07.50                                                                         | Report<br>MARC       | ing Period -              | Start: |                                       |            | 07/15/1997        |
| Add (                          | ору D                                                                         | isplay               | Modify                    | Purge  |                                       |            |                   |

Figure 2.1: Interface for the Odyssey Payroll System - Maintain an Employee Attendance

Days (Salaried).

#### 2.1.3 Infonetics Payroll System

The payroll system is used to maintain a list of employee details and information and is used to calculate and print payroll checks. In this payroll system, employees' hours are entered and distributed to appropriate department. Moreover, annualized tax tables are then used to automatically compute deductions before the check is printed on bank stock. Next, monthly and quarterly reports are used to prepare tax filings, and provide analytical information. Finally, form W-2's can be generated automatically at year-end.

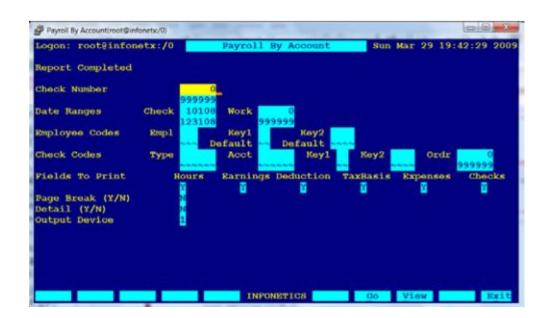

Figure 2.2: Interface for Infonetics Payroll System: Setup Screen – Payroll by Account.

| 52222                                                                                                    | Void 🗌               |                                        | a's social security number<br>6—54—1224       | For Official Use Only  OMB No. 1545-0008 |          |                                           |          |                         |                                 |                                |  |
|----------------------------------------------------------------------------------------------------|----------------------|----------------------------------------|-----------------------------------------------|------------------------------------------|----------|-------------------------------------------|----------|-------------------------|---------------------------------|--------------------------------|--|
| b Employer identification number (EIN)<br>31-907789                                                                                                    |                      |                                        | 1 Wages, tips, other compensation<br>30580.00 |                                          |          | 2 Federal income tax withheld<br>4092.71  |          |                         |                                 |                                |  |
| <ul> <li>Employer's name, address, and ZP code</li> <li>YOUR COMPANY NAME, INC.</li> </ul>                                                                                                    |                      |                                        | 3 Social security wages<br>30580.00           |                                          |          | 4 Social security tax withheld<br>1895.96 |          |                         |                                 |                                |  |
| 1234 Som                                                                                                    | ewhere               | Stree                                  | et                                            |                                          |          | 30580.00                                  |          |                         | 443                             | edicaro tax withheld<br>443.41 |  |
| SOME CIT                                                                                                    | Y, ОН                | 43123                                  | 3                                             |                                          | _        |                                           |          |                         | Allocated tips                  | hara fin                       |  |
|                                                                                                    |                      |                                        |                                               |                                          |          | 9 Advance EIC payment                     |          |                         | 10 Dependent care benefits      |                                |  |
| <ul> <li>Employee's first no<br/>ROSE P.</li> </ul>                                                                                                    | ame and initial      | Last<br>N(                             | ORMAN                                         |                                          | Suft     | 11 Nonqualified plans                     |          |                         | 12a See instructions for box 12 |                                |  |
| 3477 ANY                                                                                                    | 3477 ANYWHERE AVENUE |                                        |                                               |                                          |          | 13 3MA                                    |          | 125                     |                                 |                                |  |
| ANYWHERE, OH 43228                                                                                                    |                      |                                        |                                               | 14 08                                    | CAFE 125 | 120                                       |          |                         |                                 |                                |  |
|                                                                                                    |                      |                                        | 2550.00                                       |                                          |          | 124                                       |          |                         |                                 |                                |  |
| f Employee's address and ZP code<br>15 State Employee's state ID number<br>OH   51 678899 30580.00                                                                                                    |                      | 16 State wages, tips, etc.<br>30580,00 | 17 State income ta<br>1 3 1 6 , 8 5           |                                          |          | 18 Local wages, fps, etc.<br>30580,00     |          | calincome tax<br>580,00 | 20 Localty name<br>CITY         |                                |  |
| 01 01 0                                                                                                    | 10055                |                                        | 50500.00                                      | 1.51                                     |          | 0.5                                       | 50500.00 | 50                      | 500.00                          | 0111                           |  |
| Form W-2 Wage and Tax<br>Form W-2 Statement 2009<br>Copy A For Social Security Administration — Bend this entire page with<br>Form W-3 to the Bocial Security Administration; photocopies are not acceptable. |                      |                                        |                                               |                                          |          |                                           |          |                         |                                 |                                |  |
| Do Not Cut, Fold, or Staple Forms on This Page - Do Not Cut, Fold, or Staple Forms on This Page                                                                                                    |                      |                                        |                                               |                                          |          |                                           |          |                         |                                 |                                |  |

Figure 2.3: Sample Output for Infonetics Payroll System – W-2.